# COE538 Microprocessor Systems Lab 5: Robot Roaming Program<sup>1</sup>

Peter Hiscocks Department of Electrical and Computer Engineering Ryerson University *phiscock@ee.ryerson.ca*

# **Contents**

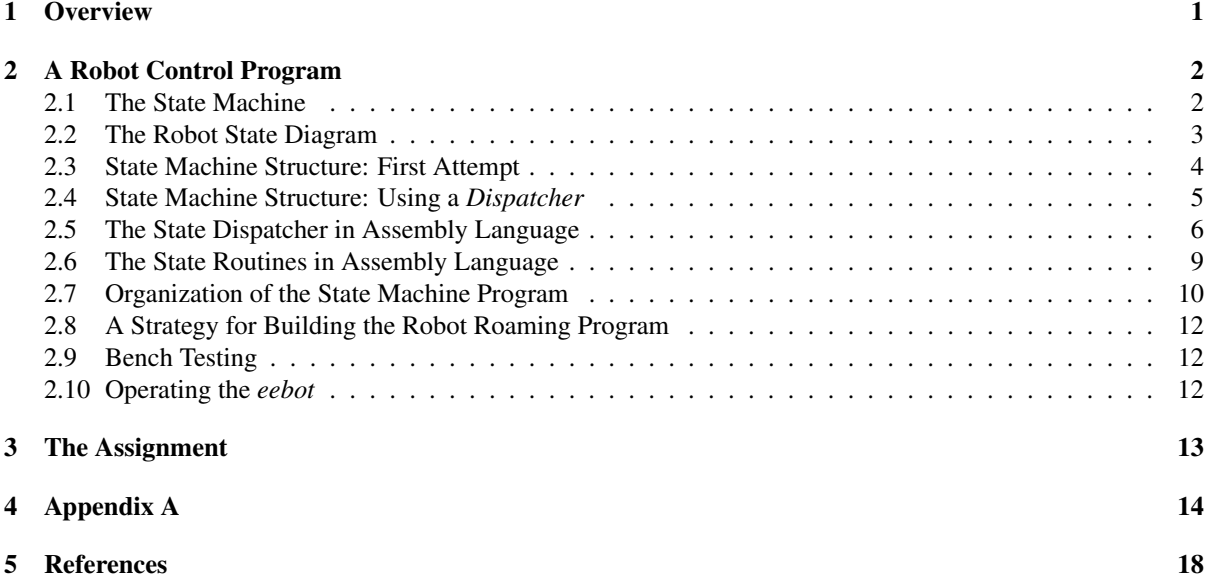

# List of Figures

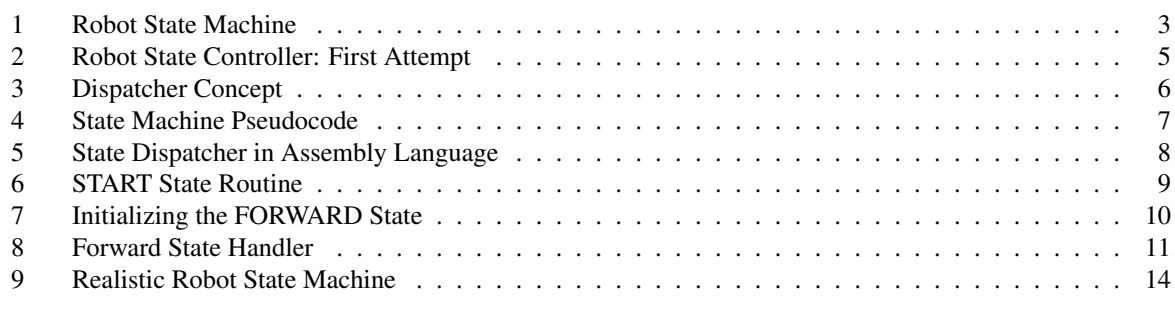

# 1 Overview

The objective of this programming exercise is to design, install and test a program to guide the *eebot* robot in a simple roaming pattern.

<sup>&</sup>lt;sup>1</sup>This lab was adapted to be used with the HCS12 microcontroller by V. Geurkov.

Robot *roaming* behavior can be obtained with a very simple set of rules. Initially, the robot drives in a straight line. If it doesn't encounter any obstacles, after a certain interval it stops, executes a turn, and then runs again in a straight line.

If the robot encounters an obstacle, it executes a *back-and-turn* manoeuvre. It drives straight backward for a fixed interval and then briefly disables one motor to cause the vehicle heading to change. Then it resumes driving straight forward again.

This behavior must be translated into a working control program.

### 2 A Robot Control Program

A frontal attack on the robot control program would be to

- *•* translate the description into pseudocode, using structured decision statements such as If...Then...Else, While...Do or Repeat...Until.
- *•* further convert the pseudocode into assembly language.

However, the robot control program is complicated, with lots of decision branches. As a result, the code has the potential to become difficult to understand, and therefore difficult to debug. It is especially difficult to add features to this type of program. For example, what does the robot do if it encounters a disturbance while backing away from a previous obstacle? Adding code to take care of this situation or others like it can introduce bugs that are difficult to eradicate.

There is a better approach: the *state machine*.

#### 2.1 The State Machine

The basic idea is this:

- The behavior of the robot is treated as a series of states DRIVING\_FORWARD, DRIVING\_BACKWARD, BACKING\_TURN, FORWARD\_TURN and ALL\_STOP. At any given time, the robot is in one of these states.
- The conditions that cause the robot to change from one state to another must be defined. These are known as the *transition conditions*.
- The machine starts in a particular state. When the appropriate transition condition occurs, the machine moves to a new state.

There are a number of advantages in structuring the program as a state machine:

- Some variable MACHINE STATE can be made to contain the current state of the machine. This can be displayed to monitor what the machine is actually doing (as opposed to what we think it should be doing!) Being able to determine the current state of the machine is an invaluable debugging tool, especially in complicated machines.
- When adding new features to the program, new states and transition conditions can be added without introducing bugs in other parts of the program.
- It is possible to encode the state diagram into a data structure known as a *state table*. When the state machine is encoded into a state table, it is straightforward to check for improper behavior. The table is a 2 dimensional matrix of possible states in one dimension versus possible input conditions in the other dimension. The action of the state machine is entered at each row-column intersection. If there is a blank entry, then the behavior of the machine in that state and transition condition, is undefined. For mission critical applications, this would identify a possible fault situation that must be rectified.

We will not use a table driven approach, but for the curious the table driven approach is described in the References, section 5 on page 18.

The state machine can be used in various ways. At its most basic, it can be used as design tool to identify in a very systematic way what should be the behavior of the device. Then the state diagram could be translated into structured pseudocode.

State machines are useful for handling a wide variety of programming applications, not just the operation of robots. They are particularly useful in handling input signals from a human-computer interface. They are also the key component in *parsing* commands strings, as in a software interpreter.

#### 2.2 The Robot State Diagram

A state diagram for the robot behavior is shown in figure 1 on page 3. Each circle represents a possible state of the

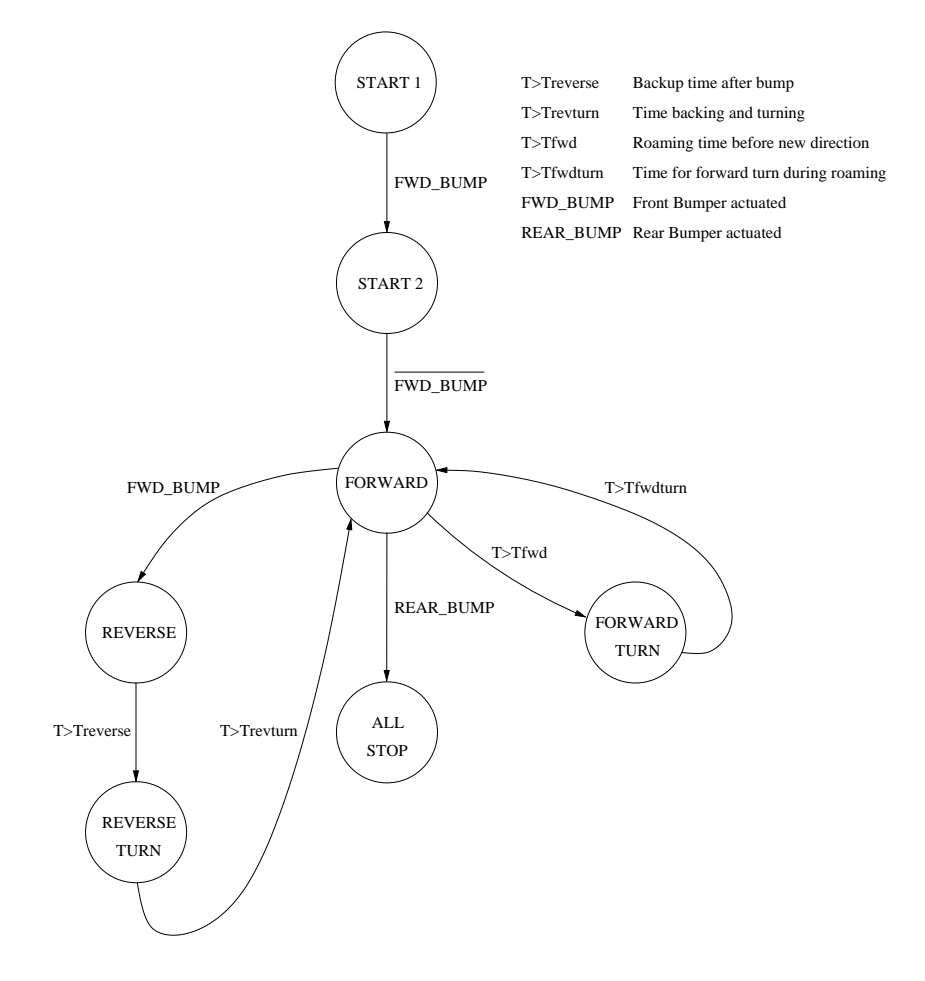

Figure 1: Robot State Machine

robot. The labels next to the directed arcs represent transition conditions that cause the robot to move to another state. For example, the transition condition  $T > T_{end}$  means when the current time  $T$  exceeds the ending time *Tend, make the transition to the next state*.

The default condition is to not change states. If the transition condition does *not* occur, the state machine stays in its current state. Some people like to show a transition looping back into the state, but that's only necessary if there is another transition condition to consider.

#### Roaming Behavior

When *roaming*, the the robot proceeds in a straight line for a few seconds, then turns to a new vehicle direction, and then resumes moving in a straight line.

• The machine begins in the START 1 state. When the operator actuates the FRONT BUMPER, the state machine unconditionally moves into the state START 2. When the operate releases the FRONT BUMPER, the machine moves into the FORWARD state. This activates both the motors and the robot begins to move forward in an approximately straight line.

Why do we need the state START 2? Without it, the state machine will move directly into the FORWARD state, detect the FRONT BUMPER again, and immediately go into the REVERSE state. This is not what is wanted, so the state machine must wait for the FRONT BUMPER switch to be released before it transitions into the FORWARD state.

- When the time interval  $T_{fwd}$  elapses, the robot moves into state FORWARD\_TURN. The starboard motor stops briefly, which causes the robot to pivot to starboard (clockwise rotation, viewed from the top)<sup>2</sup>.
- When the  $T_{fwdturn}$  interval is complete, the robot moves back into the FORWARD state, both motors are running, and the robot again proceeds in a straight line.

#### Obstacle Behavior

When the robot is moving forward and it encounters an obstacle, it should back up and then make a backing turn. Then it should resume moving forward. This occurs in two steps.

- Obstacles are only detected when the robot is in the FORWARD state. When a FWD\_BUMP condition occurs, the machine transitions to the REVERSE state. It stays in this state until time *Treverse* elapses.
- The robot enters state REVERSE\_TURN, which causes the starboard motor to stop briefly and a backing turn to occur.
- When the  $T_{return}$  interval is complete, the machine moves back into the FORWARD state and proceeds again in a straight line.

#### Finishing Up

When the machine is in the FORWARD state and the REAR BUMPER is actuated by the operator, the machine stops both motors and comes to rest.

#### 2.3 State Machine Structure: First Attempt

The obvious way to write the state machine is to use *goto* statements to transfer control among the state routines. As a block diagram, this program looks exactly like the state diagram of figure 1. As pseudocode, the program might look like figure 2.

Each state is a block of code with a starting address named after the state and GOTO exit instructions. (In assembly language, the GOTO's would be coded as JMP or BRA instructions.) The program loops in each state until some transition condition becomes true and then it transfers to the next state.

(For simplicity here, we show only how the flow of the program transfers control between the various states. We have left out the commands to actuate the motors. There would need to be commands to turn on the motors appropriately when entering each of these states. We'll deal with this later.)

This program will work and it has the virtue of simplicity. However, it has a severe limitation: while it's looping in a state, it's not doing anything useful. For example, suppose we want the program to read and display the battery voltage on a continuous basis. How could we do this? Because the program could be tied up in

 ${}^{2}$ For a sharper turn, you may wish to reverse the direction of the starboard motor, instead of turning it off completely

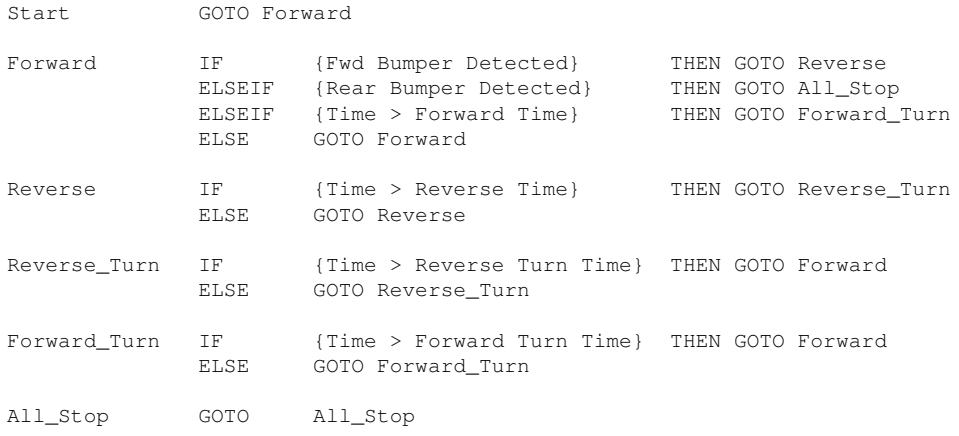

#### Figure 2: Robot State Controller: First Attempt

some of these states for long periods of time, we'd have to call the Battery Display subroutine from those subroutines. This is inconvenient and awkward<sup>3</sup>.

There is a better way to do this, using a *state dispatcher*.

#### 2.4 State Machine Structure: Using a *Dispatcher*

According to The Canadian Oxford Dictionary, a *dispatcher* is

*a person who coordinates the departure of taxis, busses, trains, etc.*

In this case, the state dispatcher is a block of software that directs the flow of the program to the correct state.

The key concept of the state dispatcher is this: rather than have the program loop in any given state, *loop the program through the dispatcher and some state subroutine.* This nets us a big advantage: any routine that must be updated on a regular basis can be included in this loop by prepending it to the dispatcher. A diagrammatic representation of the program is shown in figure 3 on page 6.

The structure of the state machine for the START, FORWARD, FORWARD TURN, REVERSE, REVERSE TURN and ALL\_STOP states is shown as the pseudo-code given in figure 4 on page 7. In this diagram, the states are given names. These states would be the names of various routines which would be called by branch or jump instructions from the dispatcher.

(Again, the motor commands are omitted for clarity.) The *State Dispatcher* is at the heart of the state machine. Its function is very simple: it calls the appropriate subroutine based on the CURRENT\_STATE. In a high level language, this would be a CASE statement. We'll see in a moment how it translates into assembly language source code.

Each state is implemented as a subroutine. A state subroutine checks the various transition conditions and if none of them are met the routine simply returns. However, when a state subroutine detects that a particular transition condition has been met it changes the CURRENT\_STATE to the appropriate new value and returns. This new value of CURRENT STATE then causes the state dispatcher to transfer control to some other state subroutine<sup>4</sup>.

Notice that the program never loops in a delay in any of the state subroutines or anywhere else. It loops through the state dispatcher and the current state subroutine.

<sup>&</sup>lt;sup>3</sup>It is possible to use the *real-time interrupt* to solve this problem. The program is interrupted at regular intervals (typically 60 times per second) and the real-time interrupt handler routine then executes tasks that need to be serviced on a regular basis. The HCS12 has hardware specifically designed to provide this feature. However, interrupts have their own problems so we'll chose a non-interrupt solution for this particular application.

<sup>4</sup>Strictly speaking, the state machine represented in figure 3 moves to the START state immediately after the microcontroller has been RESET (without waiting for the FWD BUMP signal). To make it more realistic, the initial current state assignment must look like this: CURRENT STATE := ALL STOP. The corresponding state diagram is given in figure 9 on page 14.

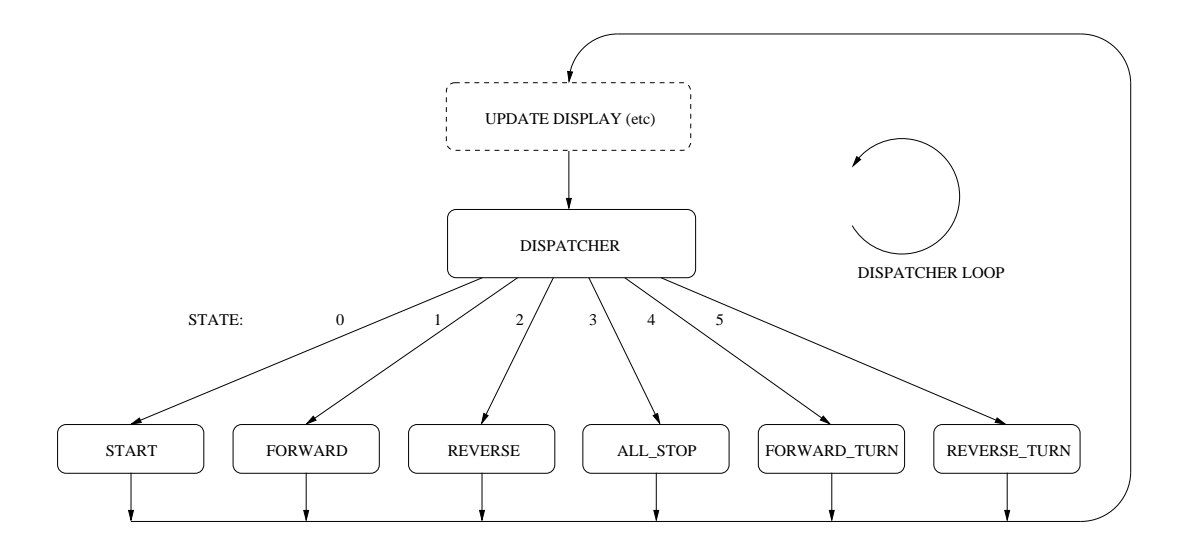

Figure 3: Dispatcher Concept

#### 2.5 The State Dispatcher in Assembly Language

Now that we have some idea of the structure of the state machine controller, let us examine how the state dispatcher translates into assembly language.

The state dispatcher, represented in the pseudocode of figure 4 by the statement CALL CURRENT\_STATE, can be implemented as a giant IF statement where each state is represented by a number and the dispatcher calls the appropriate subroutine based on the current state. This is shown in figure 5 on page 8.

Things to notice:

- The CURRENT STATE is allocated one byte in RAM with an RMB 1 assembler directive. For monitoring purposes, some other routine (not shown) could read this variable and put something on a display to indicate the current state of the robot.
- The various possible states are defined in assembler directive EQU statements. The microprocessor can only work with binary numbers so it is necessary that each state be represented by a number eventually. However, in the assembly language source code it facilitates reading the code if the states are given symbolic names. Then the reader doesn't have to remember that the state number 1 is the FORWARD state.

This illustrates the general concept that we should write the assembly language in the form that is clearest to a human reader and let the assembler turn that information into a stream of bytes that the machine can interpret. More succinctly: *Let the assembler do the work.*

• The dispatcher is implemented as a subroutine, starting with the routine name DISPATCHER and ending with an RTS statement. So the dispatcher would be called with the invocation

```
LDAA CURRENT_STATE
JSR DISPATCHER
```
Any routine that has to be called on a regular basis would be placed before these statements.

• The routine has one entrance and one exit point. Each successful test for a state comparison calls the appropriate subroutine and then exits via the DISP\_EXIT address (the RTS instruction). We could have placed an RTS instruction at the conclusion of each test, instead of the JMP DISP EXIT instruction. However, it simplifies debugging if the dispatcher is structured with only one entry and one exit point: it simplifies the placing of breakpoints during debugging. This is a general rule that should be followed in the construction of all subroutines.

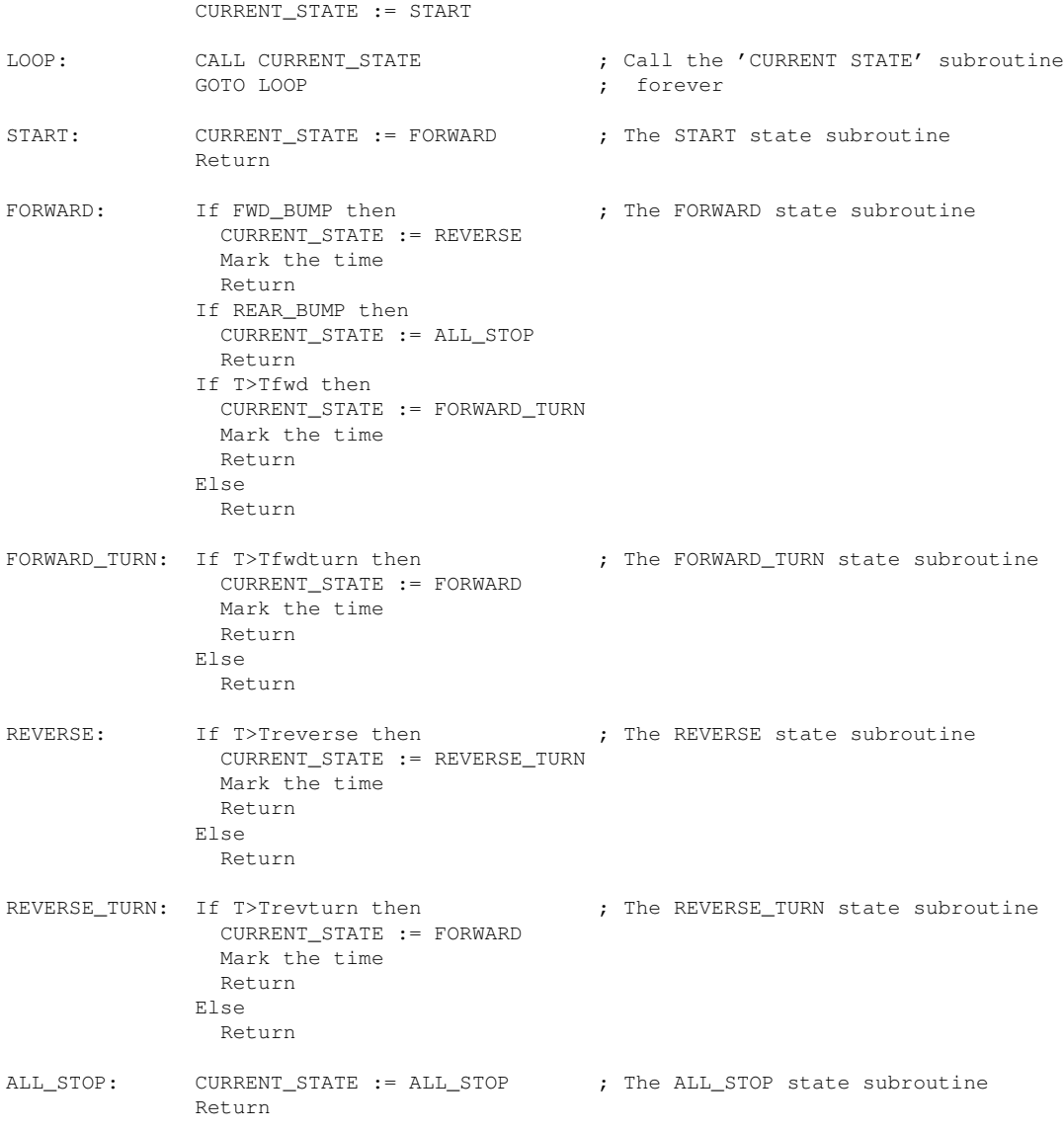

Figure 4: State Machine Pseudocode

- If the CURRENT\_STATE is not successfully compared with any of the states (say it had become the value 37, for example), then the program will arrive at the address NOT\_FORWARD\_TURN, in which case we break to the monitor program with an SWI instruction. The chances of this happening are remote, especially once the program is debugged, but it is better to have this simple *error-checking* feature than nothing at all. An even better solution would be to call some routine to display an error message.
- The comments do not mimic the code operation. For example, the following comment is not useful:

LDAA FOOBAR ; Load the accumulator with FOOBAR

Presumably, we can determine what the instruction does exactly by reading the code, so the comment is not helpful. What we really need to know is *what is intent or objective of this instruction in the context of the larger program?* So, much more helpful is a comment like

LDAA FOOBAR ; Set up for calling the state dispatcher

Further, you can see that some instructions are not commented. Sometimes, it is clearer not to comment at all. And a few clear comments are much more valuable than unclear comments on every line.

Good comments take careful thought and creativity.

```
; Current state
CURRENT STATE RMB 1
; Definitions of the various states
START EQU0FORWARD EQU 1
REVERSE EQU<sup>2</sup>
ALL_STOP EQU 3
FORWARD_TURN EQU 4
REVERSE_TURN EQU 5
**********************************************************************
                  State Dispatcher
*
* This routine calls the appropriate state handler based on the current
* state.
           Current state in ACCA
* Returns: None
* Clobbers: Everything
; State Dispatcher
DISPATCHER CMPA #START ; If it's the START state
                BNE NOT_START<br>JSR START_STATE
                                      ; then call the START routine
                JMP DISP_EXIT ; and exit
NOT_START CMPA #FORWARD ; Else if it's the FORWARD state
                BNE NOT_FORWARD
                JSR FORWARD_STATE ; then call the FORWARD routine
                JMP DISP_EXIT ; and exit
NOT_FORWARD CMPA #REVERSE ; Else if it's the REVERSE state
                BNE NOT_REVERSE
                JSR REVERSE_STATE ; then call the REVERSE routine<br>JMP DISP_EXIT ; and exit
                JMP DISP_EXIT
NOT_REVERSE CMPA #ALL_STOP ; Else if it's the ALL_STOP state
                BNE NOT_ALL_STOP
                ----<br>JSR ALL_STOP_STATE ; then call the ALL_STOP routine<br>JMP DISP_EXIT ; and exit
                JMP DISP_EXIT
NOT_ALL_STOP CMPA #FORWARD_TURN ; Else if it's the FORWARD_TURN state
                BNE NOT_FORWARD_TURN
                JSR FORWARD_TURN_STATE ; then call the FORWARD_TURN routine
                JMP DISP_EXIT ; and exit
NOT_FORWARD_TURN CMPA #REVERSE_TURN ; Else if it's the REVERSE_TURN state
                BNE NOT_REVERSE_TURN
                JSR REVERSE_TURN_STATE ; then call the REVERSE_TURN state
                JMP DISP_EXIT ; and exit
NOT REVERSE TURN SWI : Else the current state is not defined, so stop
DISP_EXIT RTS RTS ; Exit from the state dispatcher
```
Figure 5: State Dispatcher in Assembly Language

#### 2.6 The State Routines in Assembly Language

Now we examine the internal details of some state routines.

#### The START Routine

This routine immediately transitions into the FORWARD routine, so it's very simple (see figure 6).

```
****************************************************************
* START STATE HANDLER
*
* Advances state to the FORWARD state if /FWD-BUMP.
* Passed: Current state in ACCA
* Returns: New state in ACCA
* Clobbers: None
START_STATE BRCLR PORTAD0,$04,NO_FORWARD ; If /FWD_BUMP
           JSR INIT_FWD ; Initialize the FORWARD state
          MOVB #FORWARD,CURRENT_STATE ; Go into the FORWARD state
          BRA START_EXIT
NO_FORWARD NOP ; Else
                                      ; return to the MAIN routine
```
#### Figure 6: START State Routine

The routine is about to transition into the FORWARD state, so it should do the initializations required by that state. The routine to initialize the FORWARD state is shown in figure 7 on page 10.

The routine INIT\_FWD turns on both the motors and then sets alarm time,  $T_{fwd}$ , in the way that was discussed in Lab 4. We assume that the subroutine BOTH\_MOTORS\_ON exists somewhere else in the program. The routine calls this to enable the motors.

Notice that the initialization of the FORWARD state occurs *in the states that call it*. It can't occur in the FORWARD state itself because then it would be initialized repeatedly, every trip around the dispatcher-state loop, which is not what we want.

Back now to START\_STATE: having initialized the FORWARD state it advances the state to FORWARD and exits. The state dispatcher that we discussed earlier will send the program to the FORWARD\_STATE routine.

#### The FORWARD Routine

This state routine is shown in figure 8 on page 11. It's complicated by the number of possible branches out of the FORWARD state to other states.

Notes:

• The bumper is checked with the instruction

BRSET PORTADO, \$04, NO\_FWD\_BUMP ; If FWD\_BUMP then

You used such an instruction in Lab 3.

- The last conditional branch is BNE NO\_FWD\_TURN. We could have written this as BNE FWD\_EXIT. However, as a minor matter of style, the NO\_FWD\_TURN label is more informative and we can associate it with a NOP instruction so that the effect is equivalent. This gives us a place to put the ELSE comment, which improves readability. (Your opinion may differ.)
- Notice that the order in which these various conditions are checked implicitly sets a *priority* to the events. For example, the first condition checked is whether the bumper is actuated. If it is set, that determines the next state, regardless of the state of the various timers.

```
****************************************************************
                INITIALIZE 'FORWARD' STATE
\mathbf{r}This routine is called whenever the 'FORWARD' routine is entered.
  It turns both the motors ON
   It initializes the alarm used in by the FORWARD state.
* Passed: Nothing
* Returns: Nothing
* Clobbers: None
INIT_FWD JSR BOTH_MOTORS_ON ; Turn on the drive motors (if theyre off!)
           LDAA TOFCOUNTER ; Mark the fwd time Tfwd
           ADDA #FWD_INTERVAL
           STAA T_FWD
           RTS
```
Figure 7: Initializing the FORWARD State

#### 2.7 Organization of the State Machine Program

From top to bottom, the Robot Roaming program will consist of:

- *•* Equates and Main Loop
- *•* Dispatcher and State Subroutines
- *•* Utility Subroutines

The program is organized as it would be decomposed: from top to bottom, starting with the main routine through to the utility subroutines. The contents of each of those three sections are now listed in greater detail.

#### Equates and Main Loop

- equates of the symbolic addresses, using EQU directives. For example, the various machine registers such as  $\text{ATD}\times \text{CTLy}$  would be defined here<sup>5</sup>.
- *•* definitions of constants such as the time delays, also using EQU directives
- *•* start of the DATA area at \$3850 using an ORG directive.
- the working registers in RAM, using ds.b directives
- pre-initialized message strings (for the LCD) using dc.b"...", 0 directives.
- start of the CODE or TEXT area at \$4000 using an ORG directive. A good name for the entry point of this code would be STARTUP: this is where the program starts.
- instructions that initialize the system. For example, this is where the TOF counter interrupt would be initialized and global interrupts enabled.
- the *main loop* routine, named MAIN. This calls any subroutines that must operate on a repetitive basis (such as updating the LCD), followed by the state dispatcher. The state dispatcher is called as a subroutine with the instruction sequence:

```
LDAA CURRENT_STATE
JSR DISPATCHER
```
 $5$ Many of the required equates are done in the .inc file, therefore you don't need to re-define these definitions in your program

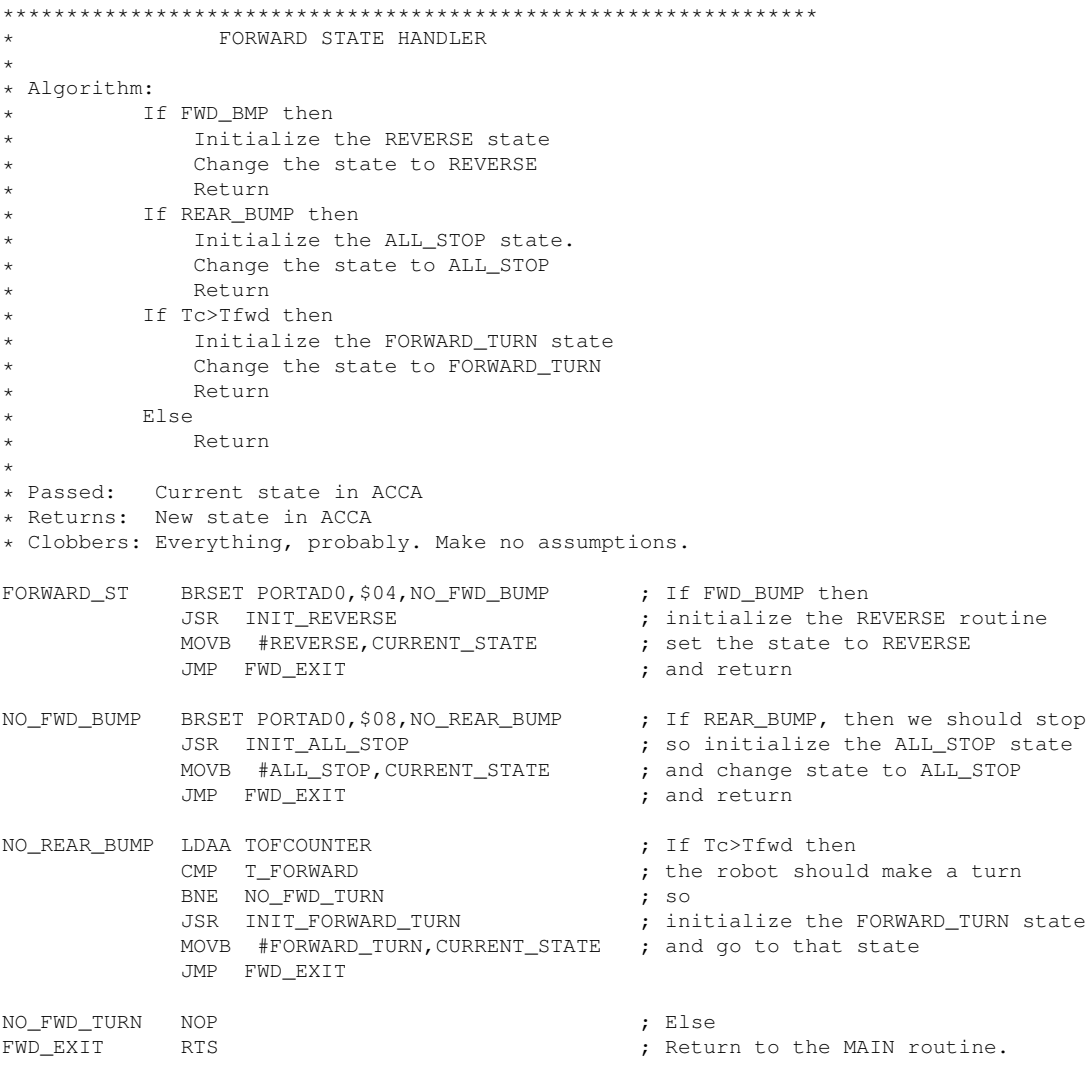

#### Figure 8: Forward State Handler

The DISPATCHER subroutine calls the appropriate state subroutine, which executes and returns to the dispatcher. The dispatcher subroutine then completes and returns control back to the main loop.

The last instruction in the main loop is a JMP MAIN instruction to return control back to the start of the main loop.

#### Dispatcher and State Subroutines

These subroutines make up the state machine.

- The *dispatcher* directs control to the appropriate subroutine based on the variable CURRENT\_STATE. It's the traffic cop of the state machine.
- There is one *state routine*, one for each state in the diagram. Each state routine examines various transition conditions, selects what should happen next (the *next state*), and initializes the necessary conditions when state transition is to occur.
- *•* Various *state initialization* subroutines contain the instructions that set up for entry into a new state.

#### Utility Subroutines

This area of the program is a collection of all the other subroutines necessary to make the program a working robot. For example, the following subroutines would be found here:

- *•* Initialize and service the interrupt driven Timer Overflow counter.
- Read the A/D converter (used optionally to read the battery voltage).
- *•* Actuate the robot motors.
- Check the various alarm timers.

#### 2.8 A Strategy for Building the Robot Roaming Program

- 1. The first step involves no programming as such. *Ensure that you understand very clearly how the program is supposed to operate.* There is no way to debug a program when you do not understand every detail of it's operation. If something is obscure, get help from your lab instructor.
- 2. Collect and organize the *Utility Subroutines* section of the program. These are subroutines that were developed in previous lab exercises, so they should be functional as is. If there is any doubt that they are working properly, retest them. Make sure it is clear what each routine is passed and returns. Problems often occur at the interfaces to routines.
- 3. Build a subsection of the state machine. Implementing the START, FORWARD and ALL\_STOP states might be a good choice. This will require writing the section of the dispatcher that deals with these states and the three state routines themselves. Debug this by breakpointing the dispatcher and checking that the state advances as it is supposed to do.
- 4. Add in the remaining states and test the completed state machine.

#### 2.9 Bench Testing

You will not have a lot of time to debug this program on the actual robot. However, you can assemble the program and run it on the microprocessor bench systems.

Modify the bumper detect routine to use the potentiometer on channel AN05 of the bench system, and then you can test whether the bumper routines work by rotating the pot up and down.

If your main loop includes some sort of a display routine of the current state, then you can check that the entire program, except for the motor drive routines, is operating correctly.

You should have some indication on the LCD of what state the machine is in. This is a very helpful indication of what the machine is doing at any given time. A one-digit number or letter is sufficient.

It is also very helpful if your program triggers the ALIVE indicator to show that it is looping through the state machine dispatcher. Then, if the program crashes for some reason, you will know immediately.

At this point, you are ready to move the program onto a robot. The only things left to test should be that the bumper routine and the motor drive instructions work on the actual hardware. Since these were developed and tested earlier, they should be working correctly.

#### 2.10 Operating the *eebot*

Here are the steps in operating the mobile *eebot*.

- 1. Ensure that your program is debugged to the extent possible on the bench system. It is much more difficult diagnosing software problems on the mobile robot.
- 2. Ensure that the robot battery is charged.
- 3. Disconnect the serial cable from the bench system and plug it into the mobile robot.
- 4. Turn on the robot LOGIC power.
- 5. Use CodeWarrior to download the working program into the mobile robot.
- 6. Start the program.
- 7. Disconnect the serial cable.
- 8. Move the robot over to the demo area.
- 9. Turn on the robot MOTOR power. The motors should not run at this point.
- 10. Place the robot in the demo area and actuate the front bumper.
- 11. The robot should start running in the FORWARD state and go through its paces.
- 12. When you want to stop the robot, actuate the rear bumper. If the robot is out of control, switch off the MOTOR power.

## 3 The Assignment

Your assignment is to write the Robot Roaming program as described in the state diagram of figure 9 on page 14.

- A passing grade will be assigned if the machine can correctly move through two states on the microprocessor bench system.
- A full mark will be assigned if the machine executes all the states on the microprocessor bench system. In this case, you will be provided a battery powered robot and can turn it loose with the Robot Roaming program providing guidance.
- Bonus marks will be given if the machine can simultaneously show battery voltage and current state on the display while operating the guidance program.

Some hints on creating the program can be found in Appendix A.

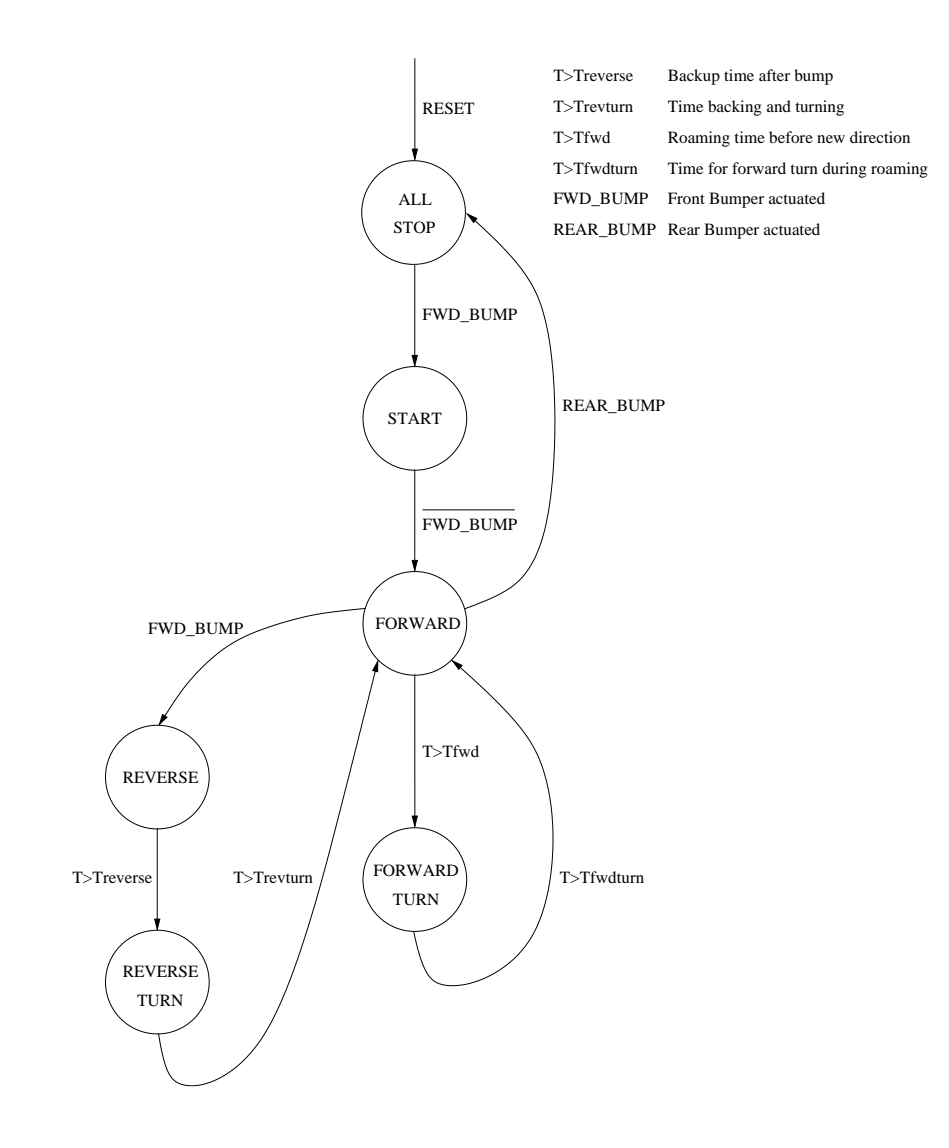

Figure 9: Realistic Robot State Machine

# 4 Appendix A

The general structure of the program is given below.

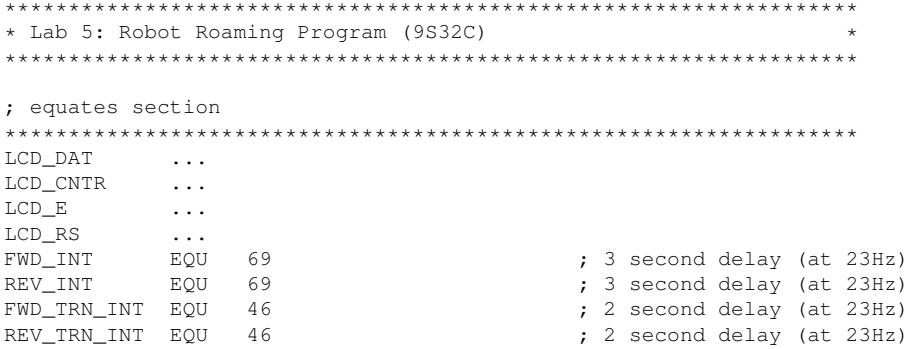

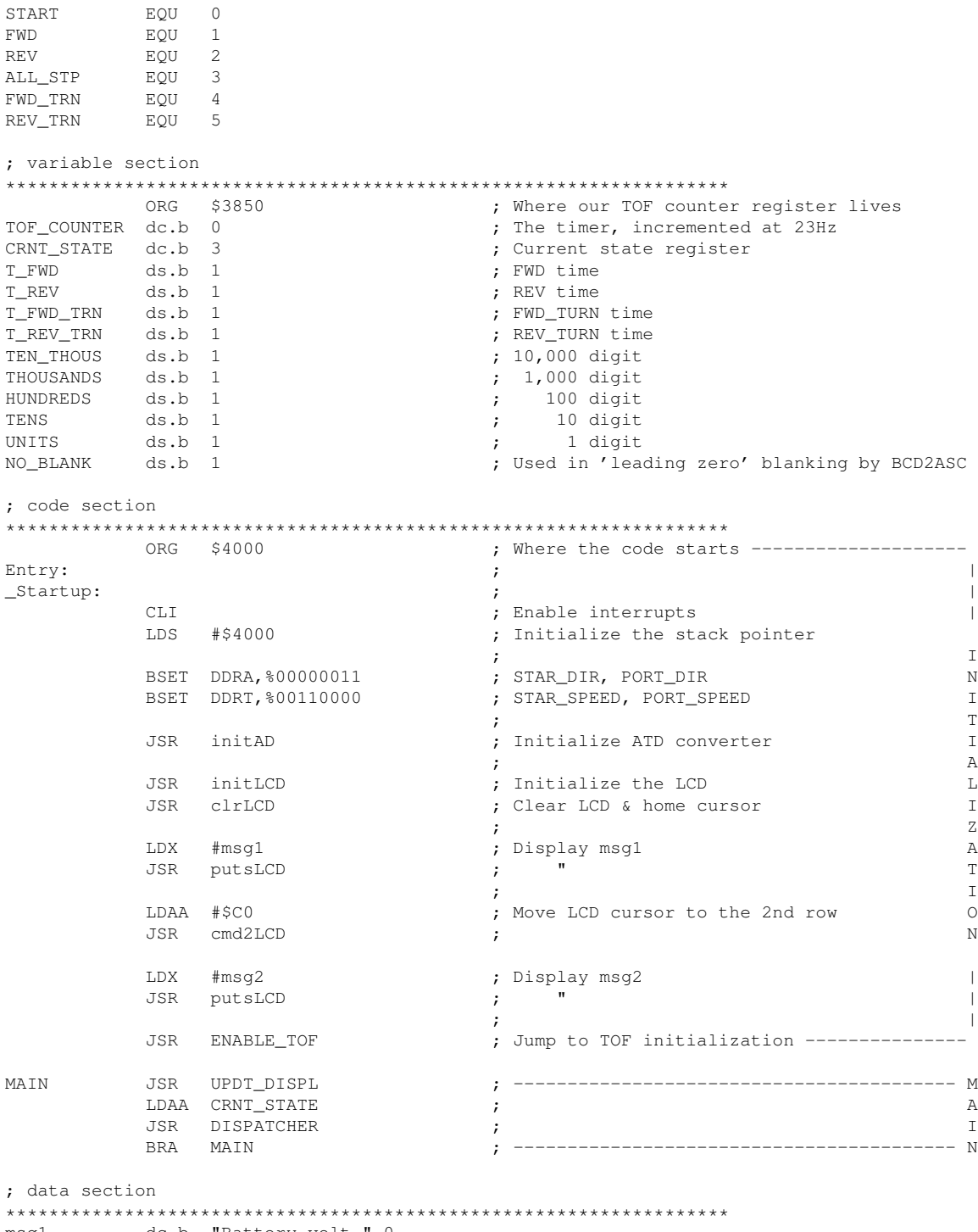

msg1 dc.b "Battery volt ",0 msg2 dc.b "State ",0 tab dc.b "START ",0 dc.b "FWD ",0 dc.b "REV ",0 dc.b "ALL\_STP",0 dc.b "FWD\_TRN",0 dc.b "REV\_TRN",0

; subroutine section ; If it's the START state -----------------DISPATCHER CMPA #START BNE NOT\_START<br>JSR START\_ST<br>BRA DISP\_EXIT ; then call START ST routine  $\Box$ ; and exit  $T$ <sub>S</sub> NOT\_START  $\mathbb{P}$  $\sim$  . .  $\overline{A}$  $\sim$  .  $\mathsf{T}$ ; Else if it's the REV\_TRN state NOT\_FWD\_TRN CMPA #REV\_TRN  $\mathcal{C}$ BNE NOT\_REV\_TRN<br>JSR REV\_TRN\_ST  $H$  $\cdot$ ; then call REV\_TRN\_ST routine  $\mathbf{E}$ BRA DISP\_EXIT  $:$  and exit  $\overline{R}$ NOT\_REV\_TRN SWI ; Else the CRNT\_ST is not defined, so stop | DISP\_EXIT RTS ; Exit from the state dispatcher ----------START\_ST  $\sim$   $\sim$   $\sim$  $\ddots$ NO\_FWD NOP ; Else START\_EXIT RTS ; return to the MAIN routine FWD\_ST  $\cdots$  $\ldots$ NO\_FWD\_TRN NOP ; Else ; return to the MAIN routine FWD EXIT RTS LDAA TOF\_COUNTER ; If Tc>Trev then REV ST CMPA T\_REV ; the robot should make a FWD turn CMPA T\_KEV<br>
BNE NO\_REV\_TRN <br>
JSR INIT\_REV\_TRN ; initialize the REV\_TRN state<br>
MOVB #REV\_TRN,CRNT\_STATE ; set state to REV\_TRN<br>
BRA REV\_EXIT ; and return  $\label{eq:normal} \begin{minipage}{0.9\linewidth} \textsc{NO\_REV\_TRN} \qquad \textsc{NOP} \end{minipage}$ ; Else ; return to the MAIN routine REV\_EXIT **RTS**  $\verb+ALL_STP_ST-BRSET PORTADO, $04, \verb+NO_START \qquad ; \verb+ If FWD_BUMP\n}$ ; initialize the START state (both motors off)<br>; set the state to START<br>; and return BCLR PTT, %00110000<br>MOVB #START, CRNT\_STATE BRA ALL\_STP\_EXIT NO\_START **NOP** ; Else ; return to the MAIN routine ALL\_STP\_EXIT RTS FWD\_TRN\_ST LDAA TOF\_COUNTER ; If Tc>Tfwdturn then ; the robot should go FWD  $\begin{minipage}{0.9\linewidth} \texttt{CMD\_TRN} \end{minipage}$ ; so<br>; initialize the FWD state<br>; set state to FWD BNE NO\_FWD\_FT<br>JSR INIT\_FWD MOVB #FWD, CRNT\_STATE BRA FWD\_TRN\_EXIT ; and return NO\_FWD\_FT NOP : Else FWD\_TRN\_EXIT RTS ; return to the MAIN routine ; the robot should go FWD

```
BNE NO_FWD_RT <br>
JSR INIT_FWD <br>
MOVB #FWD,CRNT_STATE ; set state to FWD<br>
BRA REV_TRN_EXIT ; and return<br>
; and return
NO_FWD_RT
        NOP
                                   ; Else
REV_TRN_EXIT RTS
                                   ; return to the MAIN routine
INIT_FWD BCLR PORTA, $00000011 <br>BSET PTT, $00110000 <br>LDAA TOF_COUNTER ; Mark the fwd time Tfwd
         LDAA TOF_COUNTER<br>ADDA #FWD_INT
                                 ; Mark the fwd time Tfwd
         STAA T_FWD
         RTS
BSET PORTA, $00000011 <br>BSET PTT, $00110000 ; Set REV direction for both motors<br>BSET PTT, $00110000 ; Turn on the drive motors<br>LDAA TOF_COUNTER ; Mark the fwd time Tfwd
         BSET PORTA, *UUUUUUUL<br>BSET PTT, *00110000<br>TOF COUNTER
INIT_REV
         ADDA #REV_INT
         STAA T_REV
         RTS
INIT_ALL_STP BCLR PTT, $00110000 (a) ; Turn off the drive motors
         RTS
INIT_FWD_TRN BSET PORTA, $00000010 <br>LDAA TOF_COUNTER : Mark the fwd_turn time Tfwdturn
         LDAA TOF_COUNTER
          ADDA #FWD_TRN_INT
         \begin{minipage}{0.9\linewidth} \texttt{STAA} & \texttt{T\_FWD\_TRN} \end{minipage}RTS
INIT_REV_TRN BCLR PORTA, $00000010 <br>
LDAA TOF_COUNTER ; Mark the fwd time Tfwd<br>
; Mark the fwd time Tfwd
         ADDA #REV_TRN_INT
         STAA T_REV_TRN
         RTS
; utility subroutines
initLCD
         \cdotsc1rLCD\ldotsdel_50us<br>
PSHX<br>
Ploop LDX #300
                                  ; (2 E-clk) Protect the X register
eloop
                                   ; (2 E-clk) Initialize the inner loop counter
iloop
        NOP
                                   ; (1 E-clk) No operation
         DBNE X, iloop
                                  ; (3 E-clk) If the inner cntr not 0, loop again
         DBNE Y, eloop
                                  ; (3 E-clk) If the outer cntr not 0, loop again
         PULX
                                   ; (3 E-clk) Restore the X register
         RTS
                                   ; (5 E-clk) Else return
cmd2LCD:\cdotsputsLCD
         \cdotsputcLCD ...
```
dataMov  $\cdots$ initAD  $\cdots$ int2BCD  $\ldots$ BCD2ASC  $\cdots$ ENABLE\_TOF ... TOF\_ISR  $\ldots$ \* Update Display (Battery Voltage + Current State) UPDT\_DISPL MOVB #\$90,ATDCTL5 <br>BRCLR ATDSTAT0,\$80,\* <br>BRCLR ATDSTAT0,\$80,\* <br>FRCLR ATDSTAT0,\$80,\* <br>FRCLR ATDSTAT0,\$80,\* <br>FRCLR ATDSTAT0,\$80,\* <br>FRCLR ATDSTAT0,\$80,\* LDAA ATDDROL ; Load the ch0 result - battery volt - into A ; Display the battery voltage  $\ldots$ ;-------------------------LDAA #\$C6 ; Move LCD cursor to the 2nd row, end of msg2 JSR cmd2LCD  $\cdot$  : LDAB CRNT\_STATE ; Display current state LSLB  $\mathbf{u}$  $\cdot$  :  $\mathbf{u}$ LSLB  $\mathcal{L}$  $\mathbf{u}$ **LSLB**  $\mathcal{L}$ LDX #tab  $\langle \cdot \rangle$  $\mathbf{u}$ ABX  $\cdot$  : JSR putsLCD  $\mathbf{u}$  $\cdot$ : **RTS**  $\star$ Interrupt Vectors ORG \$FFFE DC.W Entry ; Reset Vector ORG SFFDE DC.W TOF\_ISR ; Timer Overflow Interrupt Vector

### 5 References

**State Machines in Software** Peter Hiscocks Circuit Cellar: The Computer Applications Journal Issue 26, April/May 1992, pp 52-60

#### Microcomputer Technology: The 68HC11

Second Edition Section 13.3, Sequential Machines Peter Spasov Prentice Hall, 1996